## **PROCEDURA INSERIMENTO PROGRAMMAZIONE DISCIPLINARE E DI CLASSE SUL REGISTRO ELETTRONICO ARGO a. s. 2021/2022**

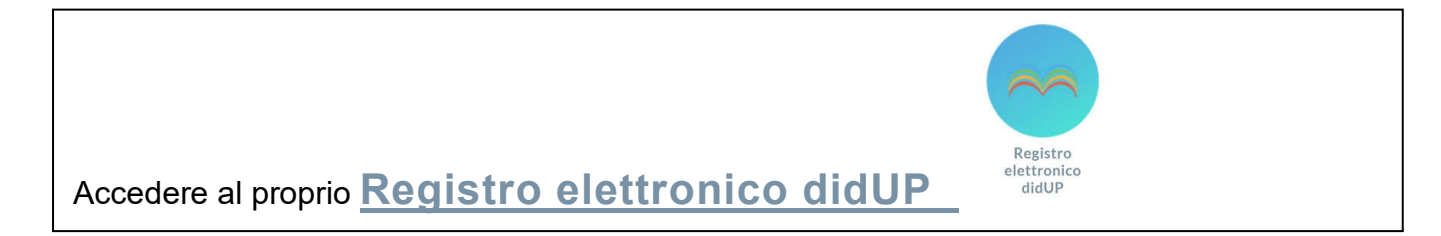

## Cliccare su **DIDATTICA Prog. Didattica**

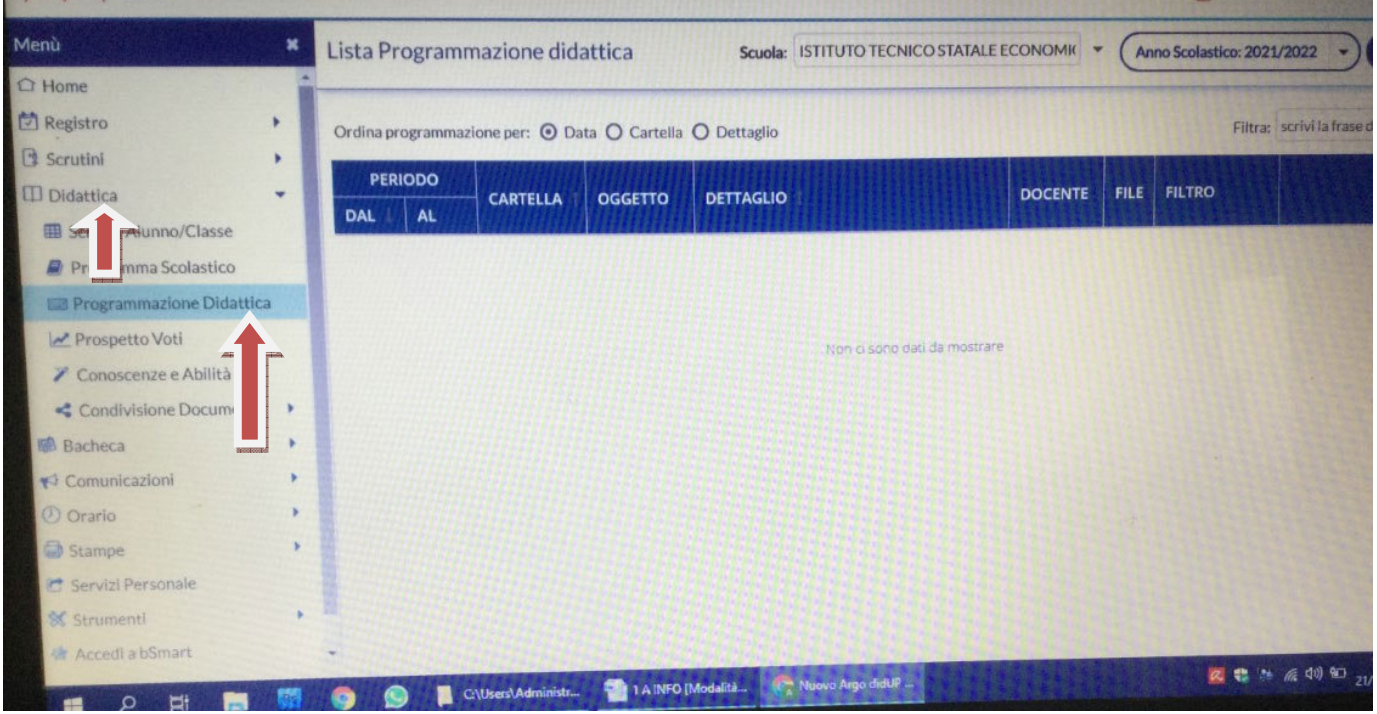

# Cliccare su **Aggiungi**

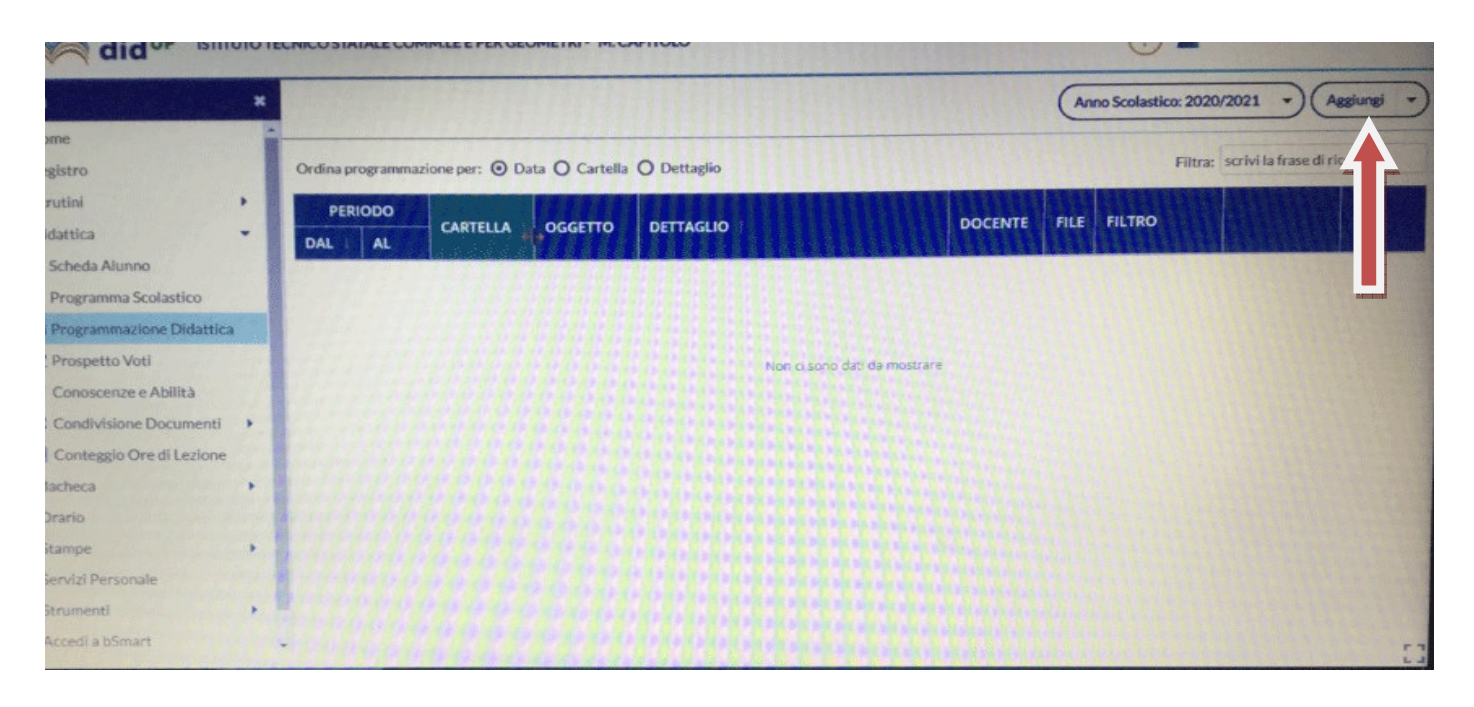

 Cliccare su **Dettaglio Oggetto**: Programmazione disciplinare **Descrizione**: Programmazione disciplinare di….. (indicare la disciplina) Per i coordinatori: Programmazione del consiglio di classe Programmazione dal 13/9/2021 all' 8/06/2022 In **Cartella** (menù a tendina) scegliere: **Programmazioni** Cliccare su **Sfoglia** per caricare il file **Salva** 

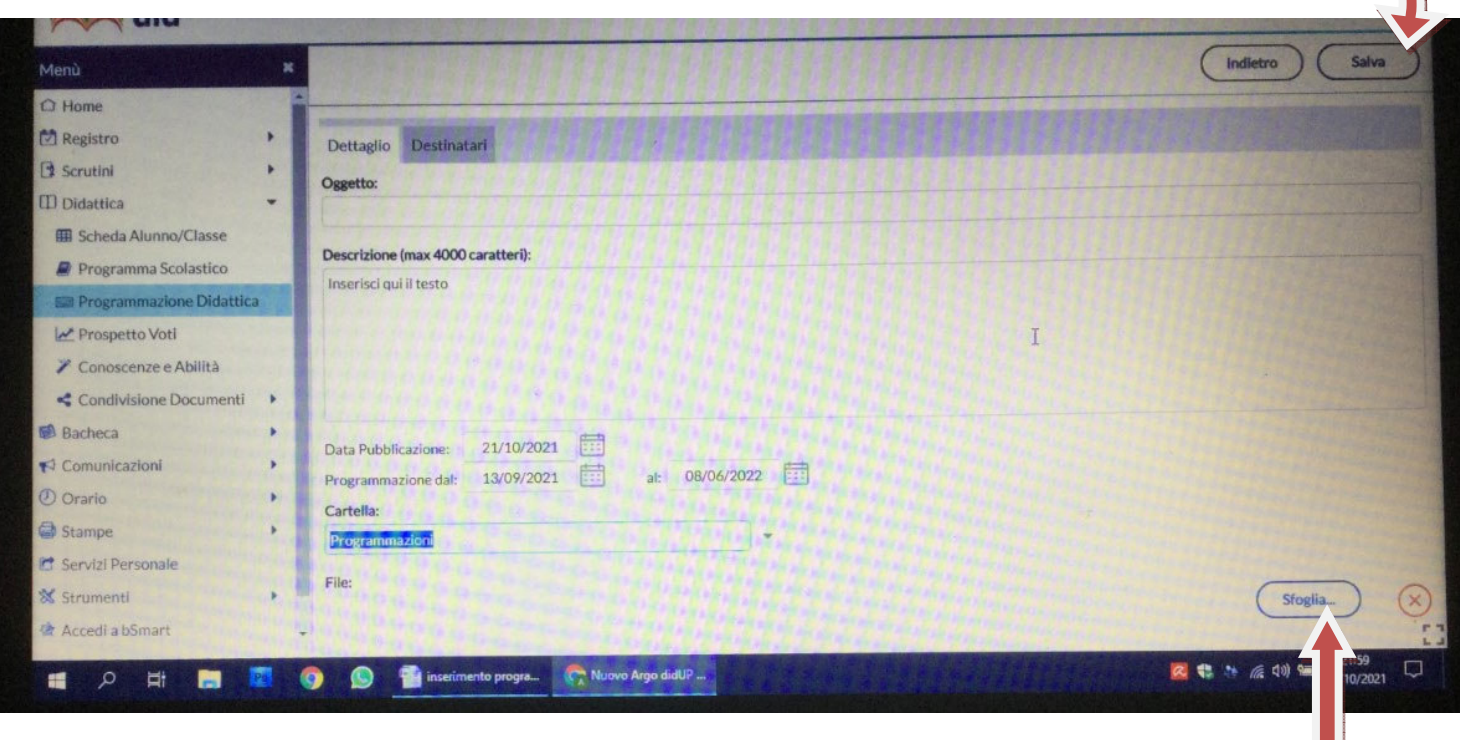

 $\overline{\phantom{a}}$ 

#### Cliccare su **Destinatari**

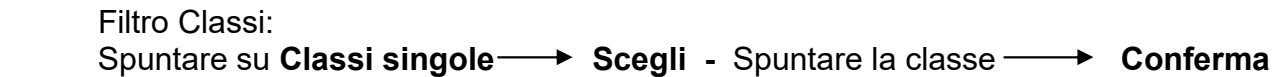

 Filtro Materie: Spuntare su **Qualsiasi**

# **CLICCARE SU Salva**

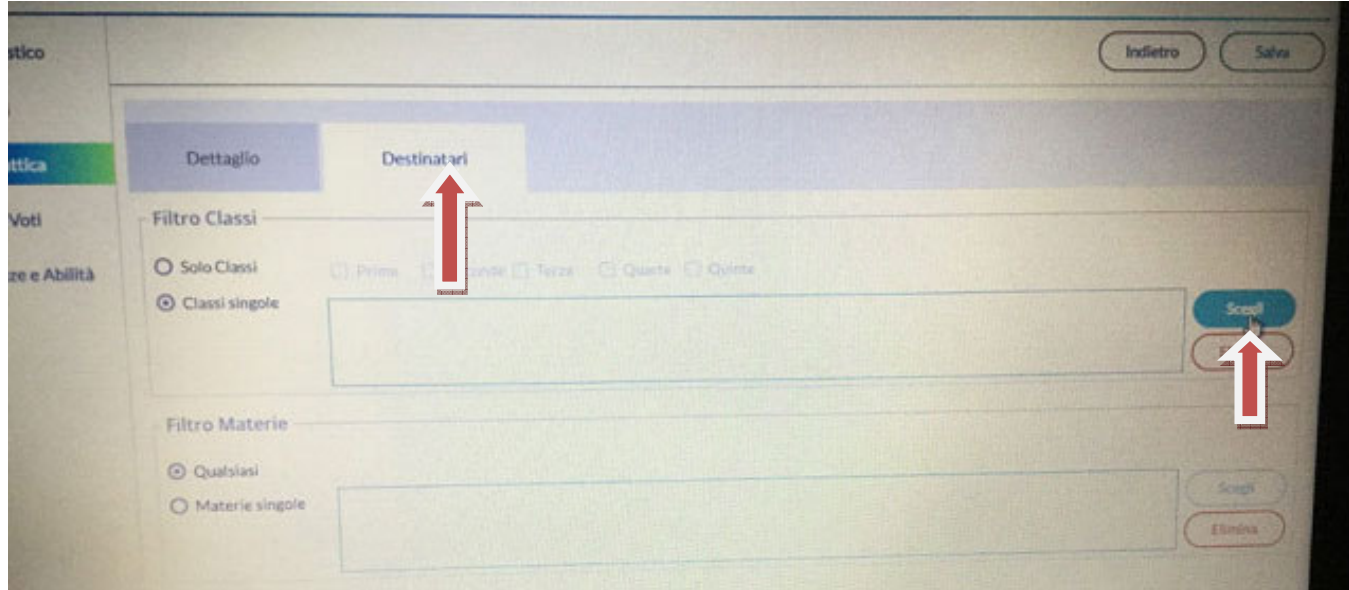

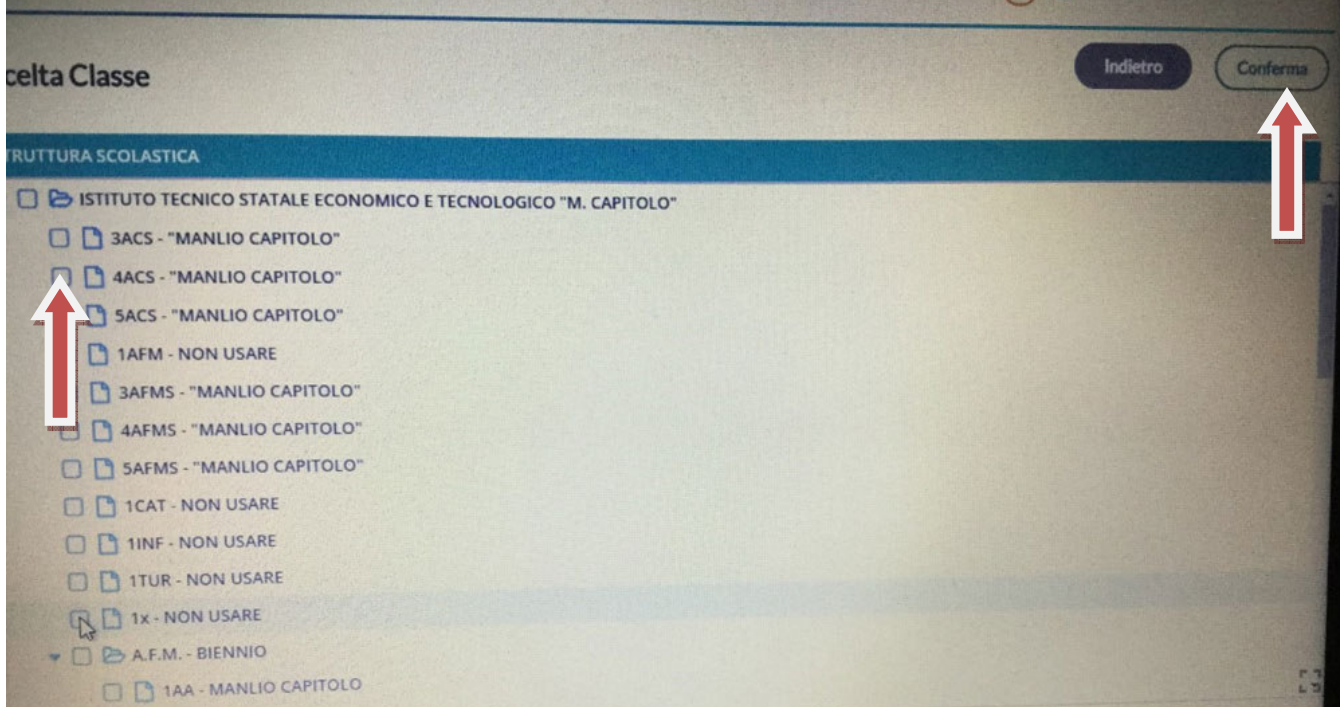

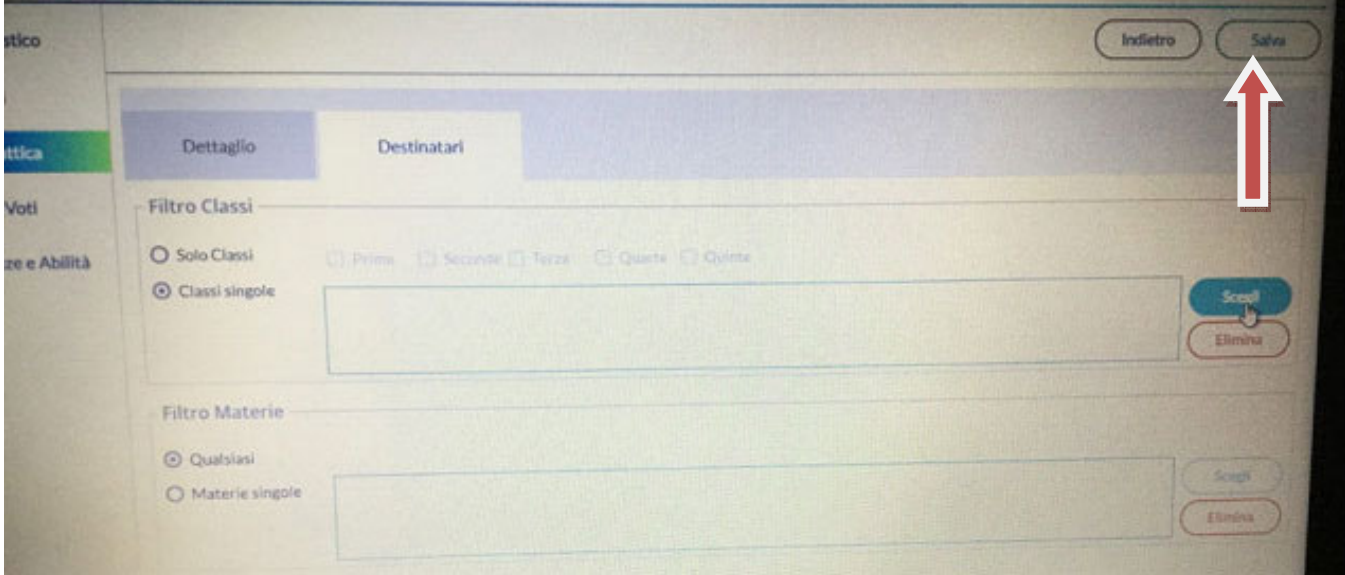